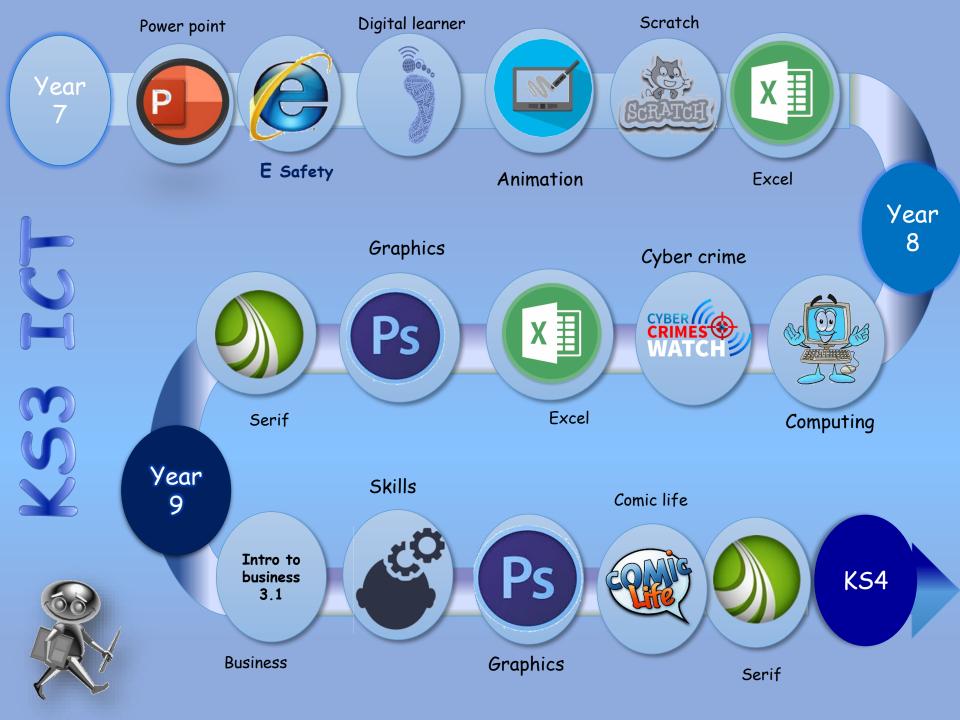

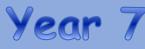

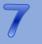

Assessed pieces are formative and cumulative across Key Stage 3; building on skills and concepts already taught in previous units.

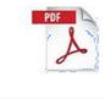

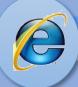

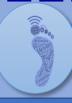

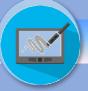

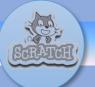

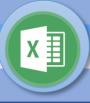

- I can use the tools within **PowerPoint** effectively.
- I can interpret the target audience and purpose.
- I can recognize and acknowledge images with copyright.
- I can create an interactive presentation,
- I can evaluate and improve my work.

Transition, slide, design, Layout, virtual

- I have developed an understanding of grooming radicalization and extremism.
- I can recognize the features of good multimedia leaflet design.
- I can use publisher to create a suitable leaflet.
- I can present information on the topic clearly and for a specific audience.

Chatroom, Grooming, Radicalization, Extremism, Cyber bullying.

- I can identify hardware and software
- I understand how search results are selected.
- I can use simple Boolean logic.
- I can use search technologies effectively.
- I can identify and acknowledge copyright materials.
- I can use an advanced search to find copyright free images
- I can use technologies effectively.

Hardware, software, input, output, Boolean operator

- To develop an understanding of how to use stop frame animation.
- I can add images and effects
- I can use the filter tool to add effects to different shapes
- · I can use serif draw to create an object.
- I can animate my drawing using key frame animation.

Frame, sequence, clone, preview, gallery

- I have developed an understanding of the scratch user interface and tools.
- I can create sprites, change costumes, add animations to sprites.
- I can draw with scratch, convert flow charts into scratch blocks.
- · I can create an animated story.

Sprite, Stage, Costume. Motion, Variable

- I understand what a spreadsheet is and what it is used.
- I can identify a column and a row.
- I can accurately use a cell reference.
- I can change the widths and heights of cells and rows
- I can explain the uses of a spreadsheet
- · I can use formula and functions
- I can format my spreadsheet.

ascending, Sort, lookup, duplicate, alianment

## Key Assessment

- Presentation
- Audience
- Suitability
- Evaluation

## Key Assessment

- Grooming
- Radicalisation/ extremism
- Presentation of information

## Key Assessment:

- Searching
- Digital footprint
- Pseudocode Algorithms.

- Key frame
- Cloning
- Animation

## Key Assessment

- Scratch interface
- Movement
- Variables
- Sound

## Key assessment

- Formula
- **Functions**
- Look up
- Filtering

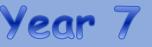

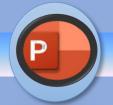

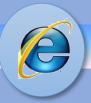

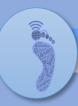

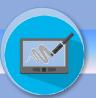

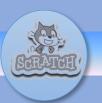

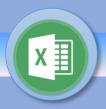

Yacapacca: Task set per unit of work.
Research tasks:
Worksheets: keywords
Crosswords

Yacapacca
YouTube: videos\Tutorials
Internet research: guided
Learning

# Homework

# Culture capital

Wider links and support

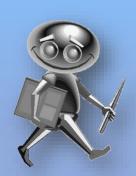

- Life skills
- In school research :social media,
  - Religion: radicalisation, extremism

## Variables

A variable is something that can change.
They can only hold one value at a time.
Click on the block in the code to see its value.

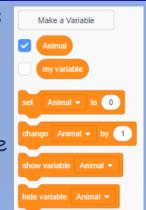

## Selection

A condition within the program were choices are offered depending on whether the condition is met or not. This is represented in programming as IF / THEN / ELSE.

# Sequence

A set of programming blocks that make actions happen one after another.

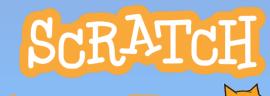

Year 7

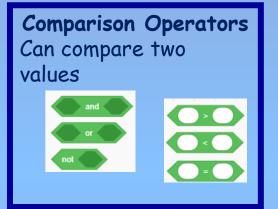

# Iteration

The repetition of a sequence of commands (known as a loop)

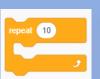

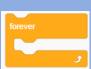

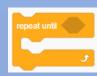

# Arithmetic Operators

Can complete mathematical Calculations.

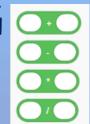

## Lists

A list is a tool that can be used to store multiple pieces of information at once.

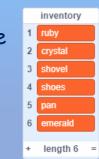

## What is Scratch?

Scratch is a visual programming language that allows you to create programs by dragging blocks of scripts.

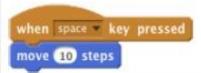

## Block menu

The block menu helps users pick which scripts they need to control various aspects of a program.

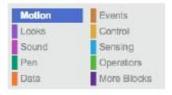

## Variables

A variable is used to store data for use in your program.

Variables can be used to store lots of different types of data such as names, numbers and scores.

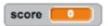

The data stored in a variable can be changed or "varied" depending on certain conditions within a program.

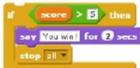

## Sprites

A sprite is a character or object in your game or animation.

In order to give the impression that a character is moving you can change the sprites' costume.

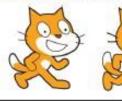

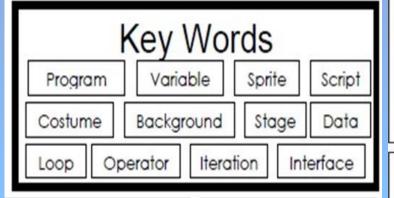

## Loops

Loops are used as a way of repeating instructions. Also known as iteration.

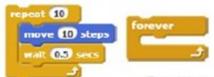

Repeats a certain number of times.

Repeats an instruction forever.

## IF Statements

IF statements can be used to select different scripts of a program depending on a condition .

Also known as selection.

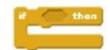

## Stage

The stage is the background of the project. Scratch uses co-ordinates to position different elements around the screen.

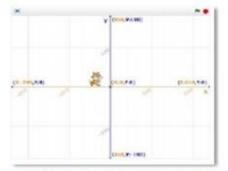

Different backgrounds can be imported or you can create your own.

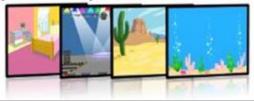

## Operators

Operators are used for changing or comparing data.

They can add, subtract, multiply and divide data

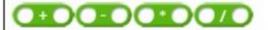

They can also check if values are less than, greater than, or equal to other values.

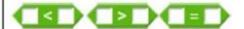

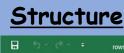

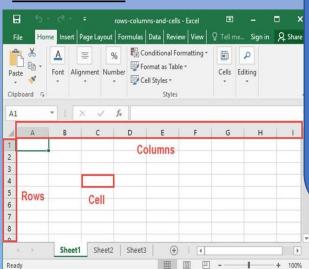

Uses of spreadsheets

Create Charts to analyse and present data, Financial analysis of business data Modelling such as shopping lists, party planning. Project planning and time management

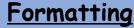

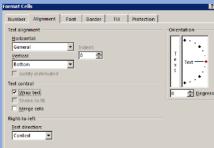

Every cell in a spreadsheet can be formatted to accept different types o data. Highlight the cells and then selec the data format you want it could currency or alignment

You can also use the SUM function to add up more than one cell such as: = Sum(B2:B5) The formula bar gives access to complex functions

# Basic Spreadsheet Formulas

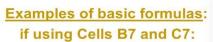

=B7+C7 Addition B7-C7 Subtraction =

Multiplication =B7\*C7

=B7/C7 Division

To use basic formula you must always use the = first.

You can use the following symbols:

Add+ subtract: -multiply is \* Divide: /

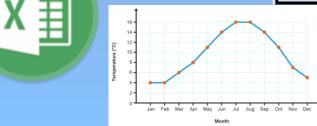

Currency

Short Date

Long Date

Percentage

More Number Formats

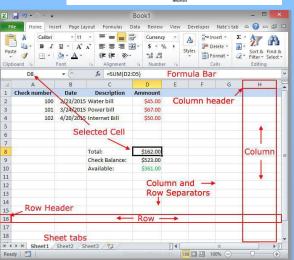

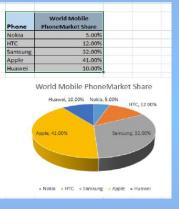

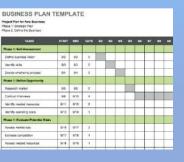

# PowerPoint: The dell monsters project

Project Task.

The four new species are being put on display at Flamingo Land Zoo. You have been asked to create a professional PowerPoint presentation target at a teenage audience that is informative about the four new creatures. Your presentation needs to look professional and have a corporate image. Your presentation will need to include text, images, and sound. The presentation will need to consist of six slides.

Project Brief - New Species Found!

During the Summer Holidays two students whilst out for a walk spotted something very Odd, lurking in the wooded area located in "The Dell". East field.

It was reported that both students went to investigate and were amazed by what they discovered.

It was reported that they have found four new species of animals. The students took a picture on their mobile phones as evidence and then spoke to their parents.

The parents contacted the local authorities who then investigated the new species. The four new creatures have now been captured as they could pose a threat to local wildlife, and the public.

The students have had the honour of naming the four new creatures and zoologist have been busy researching their behaviour.

Use images of
monsters for your ppt,
also research other
images you could add
others which would
compliment the ones
you already have. You
must add sound and
hyperlinks

| SELF EVALUATION                                                                       | Not so Good       | ok           | Great |
|---------------------------------------------------------------------------------------|-------------------|--------------|-------|
| How well do you think you worked on this project?                                     |                   |              |       |
| How appropriate was your use of images?                                               |                   |              |       |
| How appropriate was your use of sound?                                                |                   |              |       |
| Did you enjoy this project?                                                           |                   |              |       |
|                                                                                       | None              | Some         | Lots  |
| Did you need teachers help?                                                           |                   |              |       |
| Did you need to get help from a friend?                                               |                   |              |       |
|                                                                                       |                   |              |       |
| You now need to ask someone in your classroom to                                      | answer the remain | ning questio | ons   |
|                                                                                       | answer the remain | ning questio | ons   |
| You now need to ask someone in your classroom to PEER EVALUATION Peers Students Name: | Not so Good       | ok           | Great |
|                                                                                       |                   |              |       |
| PEER EVALUATION Peers Students Name:                                                  |                   |              |       |
| PEER EVALUATION Peers Students Name:  Was the presentation informative?               |                   |              |       |

| It is important to know<br>the audience of a<br>presentation<br>because                                |                                                        |
|----------------------------------------------------------------------------------------------------|--------------------------------------------------------|
| It is important to have a clear purpose for the presentation because                                   |                                                        |
|                                                                                                    | eatures used to attract<br>elp get information across: |
| fonts                                                                                                  |                                                        |
| colours                                                                                                |                                                        |
| images                                                                                                 |                                                        |
| sound                                                                                                  |                                                        |
| How could you have further improved your presentation for adults?  (Think about audience and purposel) |                                                        |
|                                                                                                    |                                                        |

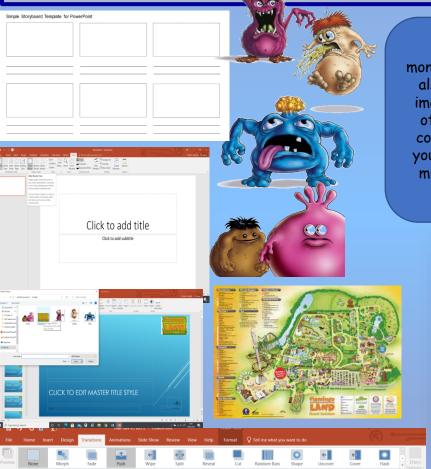

# E safety

## **Unit - Keywords**

The bullying of another person using the internet, Cyberbullying mobile phones and other digital devices, with the intent to deliberately upset them.

Correct or acceptable way of communicating on the Netiquette internet.

Repeated use of electronic communication to harass Cyberstalking or frighten someone.

Online Grooming

Sexting

Password

Hacking

Download

**Block** 

Spam

Deliberate act taken to befiriend and create an emotional connection with a child, resulting in not good intensions.

Sending sexually explicit messages or images by cell

phones and other electronic devices.

A secret word or phrase that must be used to gain access to something.

Gainnig access to a computer, with the intension of stealing

Copying data from one computer system to another, typically over the internet.

A website, or part of a website which allows people to Chat room communicate via a computer network in real time.

data or causing damage

Action taken to stop interactions from set people via online communication.

An email that is sent to a large number of people and mostly consists of advertising.

## Websites you can Trust

No one is in charge of the internet so anyone can post or publish anything to it. Some content may be unsuitable. Websites that you can trust include those

• the Government - if the address has 'gov.uk' in it, it's a UK Government website

- · the National Health Service (NHS) if the address has 'nhs.uk' in it, it's an NHS website
- the Police the official website is www.police.uk
- the BBC all of the BBC's websites have 'bbc.co.uk' in their address

## 10 Ways To Stay Safe On Facebook

- Monitor suspicious activity/links.
- Remove friends as appropriate.
- Keep your wall clean.
- Turn off Facebook Chat.
- Change your password often.
- Be careful who you share your password with.
- Hide your year of birth.
- Keep your private info private.
- Adjust your privacy settings.
- 10) Protect your mobile device.

## **Digital Footprint**

Your digital footprint is everything on the Internet that's about you. This could mean photos, audio, videos, texts, your posts on friends pages, etc.

As you get older, a strong online presence can bring with it all kinds of benefits

Does this give a good online impression/digital footprint?

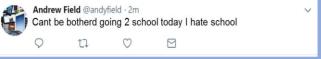

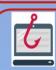

**Phishing** As an internet user, you need to know if something is real or fake. Criminals on the internet try to get information from people.

## Top Ten ways to Prevent Phishing

- 1) The message contains a mismatched URL 2) You didn't initiate the action
- 3) URLs contain a misleading domain name 4) You're asked to send money to cover expenses
- 5) The message contains poor spelling and grammar 6) The message makes unrealistic threats
- The message asks for personal information 8) The message appears to be from a government agency
- 9) The offer seems too good to be true 10) Something just doesn't look right

# Spot the Problem

What is the issue with the following email?

Your LinkedIn account was suspended due to spam messages. To unlock your account open this link www.llinked.ni.a

Thank you for using LinkedIn!

The LinkedIn Team

## Ways in which to reduce SPAM

Spam is very difficult to avoid but there are ways to reduce it:

- Use a spam filter most email clients try to stop spam from reaching you by using a spam filter. It recognises common spam emails and stops them from getting through. Check your spam email regularly as sometimes real emails are mistaken for spam.
- Do not give your email address out if you don't trust the website or if supplying your email address is optional, don't give it to them.

## Free anti-virus applications

- AVG
- Avast!
- Microsoft Security Essentials

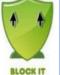

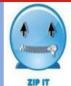

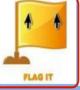

# What would you?

You get an email from someone

you dont know

0

1. Delete it straight away and tell a parent

- 2. Reply to the email and ask who they are
- 3. Open the email to see what it is

Amy B; Bryan; Dennis B; Gary; Jim C; Geff H; Louise K; Patty; Ihor M; Ted N; Chris P;

A random person in a chatroom asks for

- 1. Find a good photograph and send it to them
- 2. Ask them to send their picture to you first
- 3. Do not send your picture and tell an adult

# Animation

This topic will develop pupils skills using serif draw and keyframe animation to create a drawing and turn it into an animation by importing sketch into the key frame document and adding frames to create an animated sequence.

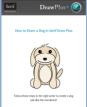

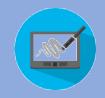

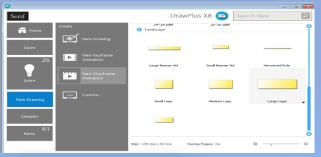

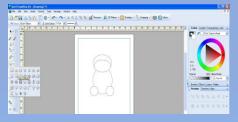

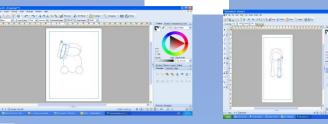

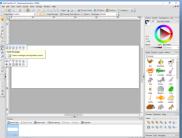

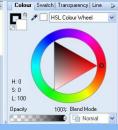

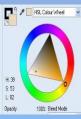

Once you have completed your drawing you can copy and import into the key frame animation and make you dog move by adding

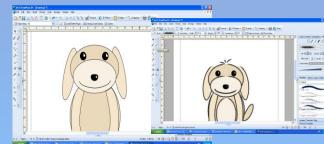

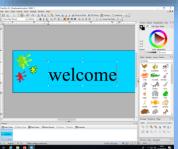

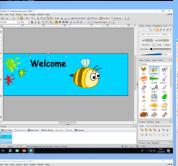

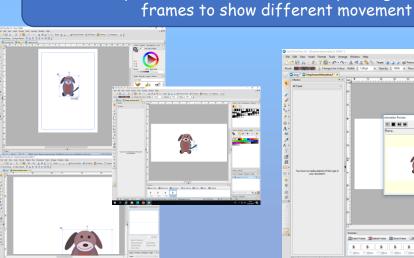

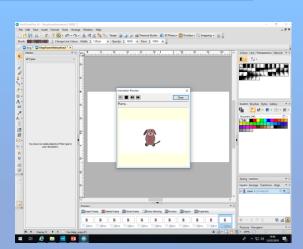

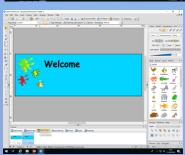

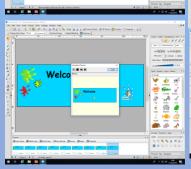

# Digital learners

This unit introduces the leaner to:
Computer systems, different
devices including peripheral
devices, comparing what is a
computer and what is not.

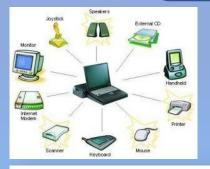

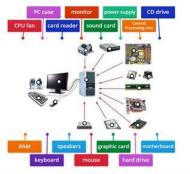

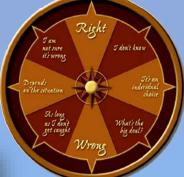

The term moral compass refers to the inner sense of right and wrong as it applies to a specific decision or set of choices

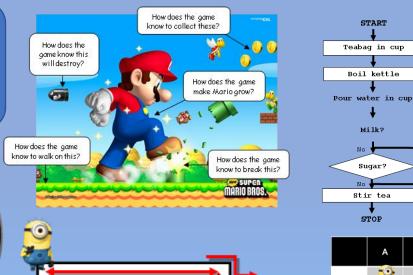

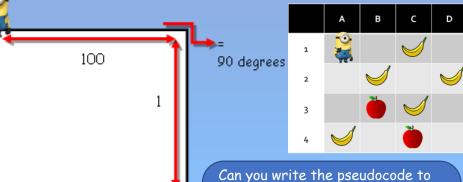

Can you write the pseudocode to get Minion Stuart to move through the squares collecting banana NOT the apples?

Add milk

Add sugar

You need to use a question to determine what action he does

# **BOOLEAN**OPERATORS

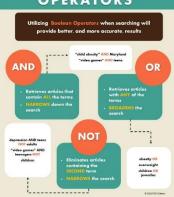

Boolean Operators are simple words (AND, OR, NOT or AND NOT) used as conjunctions to combine or exclude keywords in a search, resulting in more focused and productive results.

## How to reference where you have taken images from.

You must always state where you have your information.

For example

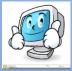

Website:

 $\frac{https://cdn.clipart.email/1a8a6f4f1fc01ca952d051e0e3209dc5\_animated-laptop-clipart-free-images-at-clkercom-vector-clip-\_300-300.pnq$ 

Year 8

Assessed pieces are formative and cumulative across Key Stage 3; building on skills and concepts already taught in previous units.

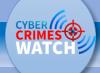

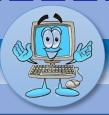

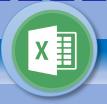

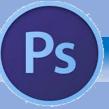

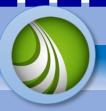

- I can List components of a computer and their uses.
- I can Identify input and output devices.
- Internal or external hardware
- I can explain different operating systems and how they differ.
- I can identify all the health and safety issues in ICT
- I will be able to convert binary to denary.
- Using knowledge gained be able to decode facts within a task.
- I can use python to create simple and complex programs

## Keyword:

Desktop Icon, Binary, Windows, Python

- I can Identify Key terms to do with privacy and security threats.
- I understand how to protect data.
- I Understand the consequences of posting online and the impact has on your digital footprint.
- I can demonstrate understanding of the Positive and negative ways in which technological developments have impacted the world.I can Explain what copyright is and the consequences.
- I have developed an understanding of physical safety in ICT

## Keyword:

Cyberbullying , Phishing, Anti-virus software, IP Address, CEOP

- I understand what a spreadsheet is and what it is used.
- I can identify a column and a row.
- I can accurately use a cell reference.
- I can change the widths and heights of cells and rows
- I can explain the uses of a spreadsheet
- I can use formula and functions
- I can format my spreadsheet.

## Keywords

ascending, Sort, lookup, duplicate, alignment

- I can identify identify key terms such as: Pixels, Resolution and Pixilation
- Set up Photoshop workspace
- I have developed an understanding of the various tools within Photoshop: magic wand, layers eraser tool etc.
- I can find and use all the shortcuts for the tools within the software.
- I can create a project for a specific audience using a template and using all the editing tools within the software.
- I can evaluate and carry out an analysis and improve design.

## Keywords

Bitmap, Vector, compressed, export, download

- I can set up an organised site folder for my website.
- I can create site maps, master pages with navigation system.
- I can import: backgrounds , images, embed flash files, create animated gifs.
- I can use the drawing tools for either editing or creating buttons and web graphics.
- I can identify and source images that are suitable for a website
- I can use a range of tools to create a multipage website.
- I can evaluate and review website against a project brief.

#### (eywords

webpage, button, site, banner, properties

## Key assessmen

- Computer uses
- Input/output
- Operating systems
- Health safety

Programming
 Online assessment shows progress at different stages

## Key assessment

- Privacy setting/threats
- copyright
- · Health and safety

Online assessment shows progress at different stages

## Key assessment

- Formula
- Functions
- Look upFiltering

Online assessment shows progress at different staaes

## Kev Assessment

- Key terms
- Photoshop tools
- Evaluation

Online assessment shows progress at different stages

## Key assessmen

- Web software
- Flash files, gifs
  - Evaluation against brief.
     Online assessment shows progress at different stages

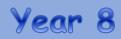

Assessed pieces are formative and cumulative across Key Stage 3; building on skills and concepts already taught in previous units.

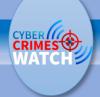

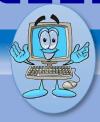

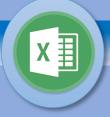

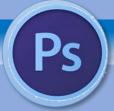

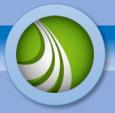

## Homework

Yacapacca: Task set per unit of work.

Research tasks:

Worksheets: keywords

Crosswords

# Wider links and support

Yaccapacca
YouTube: videos\Tutorials
Internet research: guided
learning

# Culture capital

Life skills

- In school research : social media,
  - Cyber bullying, sharing data, protecting profiles

# Knowledge Organiser: cyber Crime

You will need to know about:

Cyber bullying
Phishing and
Scams
Secure
Passwords
Malware and
Viruses
Hacking

RUMORS

RUMORS

RUMORS

RUMORS

RUMORS

RUMORS

ROMORS

ROMORS

ROMORS

ROMORS

ROMORS

ROMORS

ROMORS

ROMORS

ROMORS

ROMORS

ROMORS

ROMORS

ROMORS

ROMORS

Annuall

Insult

ROMORS

Annuall

Insult

ROMORS

Annuall

Insult

ROMORS

Annuall

Insult

ROMORS

Annuall

Insult

ROMORS

Insult

Insult

ROMORS

Insult

Insult

Insult

Insult

Insult

Insult

Insult

Insult

Insult

Insult

Insult

Insult

Insult

Insult

Insult

Insult

Insult

Insult

Insult

Insult

Insult

Insult

Insult

Insult

Insult

Insult

Insult

Insult

Insult

Insult

Insult

Insult

Insult

Insult

Insult

Insult

Insult

Insult

Insult

Insult

Insult

Insult

Insult

Insult

Insult

Insult

Insult

Insult

Insult

Insult

Insult

Insult

Insult

Insult

Insult

Insult

Insult

Insult

Insult

Insult

Insult

Insult

Insult

Insult

Insult

Insult

Insult

Insult

Insult

Insult

Insult

Insult

Insult

Insult

Insult

Insult

Insult

Insult

Insult

Insult

Insult

Insult

Insult

Insult

Insult

Insult

Insult

Insult

Insult

Insult

Insult

Insult

Insult

Insult

Insult

Insult

Insult

Insult

Insult

Insult

Insult

Insult

Insult

Insult

Insult

Insult

Insult

Insult

Insult

Insult

Insult

Insult

Insult

Insult

Insult

Insult

Insult

Insult

Insult

Insult

Insult

Insult

Insult

Insult

Insult

Insult

Insult

Insult

Insult

Insult

Insult

Insult

Insult

Insult

Insult

Insult

Insult

Insult

Insult

Insult

Insult

Insult

Insult

Insult

Insult

Insult

Insult

Insult

Insult

Insult

Insult

Insult

Insult

Insult

Insult

Insult

Insult

Insult

Insult

Insult

Insult

Insult

Insult

Insult

Insult

Insult

Insult

Insult

Insult

Insult

Insult

Insult

Insult

Insult

Insult

Insult

Insult

Insult

Insult

Insult

Insult

Insult

Insult

Insult

Insult

Insult

Insult

Insult

Insult

Insult

Insult

Insult

Insult

Insult

Insult

Insult

Insult

Insult

Insult

Insult

Insult

Insult

Insult

Insult

Insult

Insult

Insult

I

# Networking

You will need to:

Understand what social networks are used for.

Understand what precautions can be taken to stay safe.

Understand what precautions can be taken to stay safe.

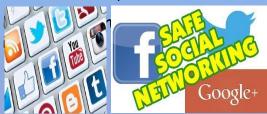

You will need to:

understand the features of your mobile phone be aware of the dangers when using your mobile phone. texting, sexting social media

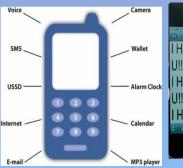

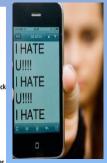

## Dealing with cyberbullying

You will need to understand the following: Flaming, cyber stalking, masquerading and outing. You will also need to understand and demonstrate what you would do and who to contact if you where being cyber bullied.

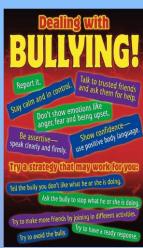

## What will I need to know?

How to stay safe on the Internet How to deal with cyberbullying

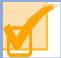

Safety and the dangers of the Internet You need to know how to create a PowerPoint to show to younger students about the dangers of the internet

You must include: cyberbullying, online scams, cyber stalking, social networking, viruses, email and mobile phones

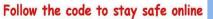

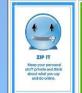

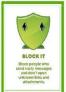

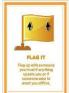

Click Clever, Click Safe!

## Powerpoint on E-Safety

Your PowerPoint must have:

The title: cyberbullying

- Scams
- · How to stay safe
- Strager /danger
- · Personal details
- images

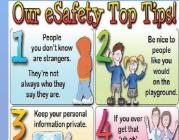

# Computing

## INPUT, OUTPUT AND STORAGE

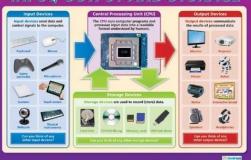

Computer hardware and software, input and output devices: pupils develop an understanding of what software, hardware and input/output devices are and how they work.

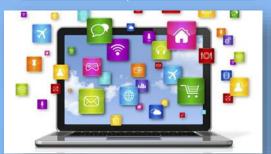

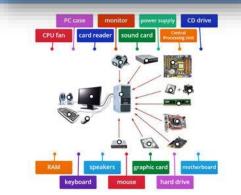

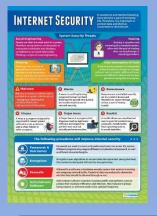

Pupils will develop an understanding of the many different operating systems available use research to find suitable systems and equipment to suit home, office or workplace. Create different documents explain what has been learn throughout each aspect of computing.

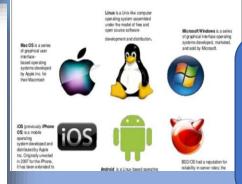

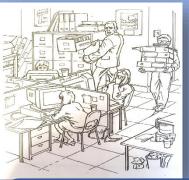

Health and safety in the ICT classroom, creating a set of posters to demonstrate correct health and safety regulations

**BINARY AND** 

**DENARY NUMBERS** 

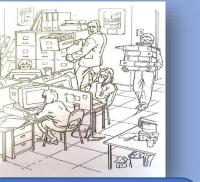

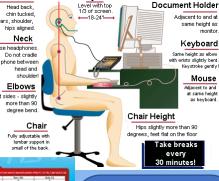

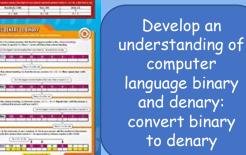

To develop an understanding of how to use python to create simple code to create a message and use python to perform simple and complex calculations

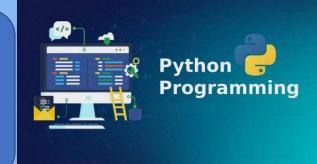

## Excel

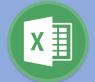

## Workbook

A spreadsheet workbook is made up of many sheets. You can enter data on any of these worksheets and link the data together.

You can tell which sheet you are working on by looking at the tabs at the bottom of the window.

## Active Cell

The Active Cell is the cell that is being worked in at the moment.

## Cell Reference

A <u>cell reference</u> is made up of the column letter followed by the row number e.g. D8.

## Formula

A <u>formula is</u> a calculation in a spreadsheet. It uses the <u>cell references</u> instead of the values contained in the cells.

Formulas are usually simple calculations, eg. adding two or more numbers together. They always start with an equals sign (=).

| Sum         | Symbol Used in a<br>Spreadsheet | Example   |
|-------------|---------------------------------|-----------|
| Adding      | +                               | = A1 + B2 |
| Subtracting | -                               | = A1 – B2 |
| Multiplying | * (star)                        | = A1 * B2 |
| Dividing    | 1                               | = A1 / B2 |

## What is a Spreadsheet?

A spreadsheet or worksheet is a file made of rows and columns that help sort data, arrange data easily, and calculate numerical data. What makes a spreadsheet software program unique is its ability to calculate values using mathematical formulas and the data in cells. You can use spreadsheets to enter data, calculate equations and create charts and graphs.

## Modelling with Spreadsheets

Computer models of mathematical data, such as budgets, are usually done using a spreadsheet application that processes and performs calculations on the data entered by the user.

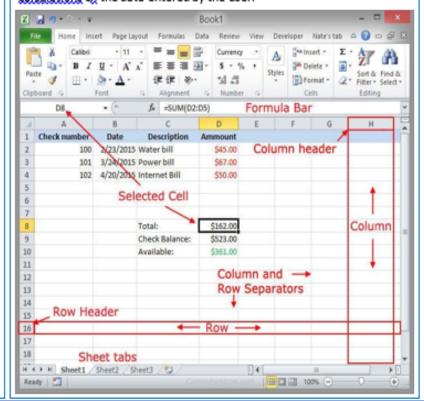

## Functions

Functions make more complex calculations. Simple and regularly used functions include:

| Function | Description                                                      |
|----------|------------------------------------------------------------------|
| SUM      | adds values in selected cells                                    |
| MIN      | finds smallest value                                             |
| MAX      | finds largest value                                              |
| AVERAGE  | finds the average value                                          |
| COUNT    | counts how many of the<br>selected cells have numbers in<br>them |

Like formulas, all functions start with an equals sign (=) followed by the function's name.

## Charts and Graphs

Charts and graphs provide a visual representation of data, which can often be easier to understand.

There are several types of charts. Choose a chart based on the type of data to be displayed.

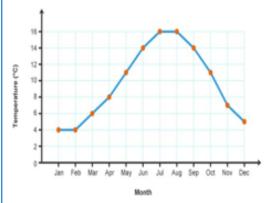

# Photoshop

Layer

**Bitmap** 

Vector

**PNG** 

**Image** 

**Pixels** 

Compression

## Cupcake box Project

To develop the skills taught during the topic to create a cup cake box template using photoshop to create the graphics. You must be able to: Create text, patterns and use layers to create your design.

## **Unit - Keywords**

Adobe Photoshop is a raster graphics editor developed and Photoshop published by Adobe Systems.

different levels at which you can place an object or image file.

In graphics software, a layer is the term used to describe the

A tool which can be used to create transparent backgrounds. Magic wand

Allows you to duplicate part of an image. Clone stamp

A clipping mask is a group of layers to which a mask is applied Clipping mask

Rasterise Rasterising a Photoshop layer converts a vector layer to pixels.

A bitmap graphic is composed of many tiny parts, called pixels.

Vector graphics are created in graphics packages and consist of shapes called objects PNG (Portable Network Graphics) is a file format for image

compression. A picture that has been created or copied and stored in electronic

form.

The individual units (dots) that make up an image.

The level of detail in an image, measured in dots per inch (dpi). Resolution

Method of converting an analogue sound signal into a digital file Sampling containing binary numbers.

> The re-encoding of data so that less bits are used to store it. Usually done to increase speed of transmission.

Removes data completely to reduce the size of a file (eg. JPG). Lossy Organises data to reduce the size of a file without removing any Lossless

information (eg. ZIP).

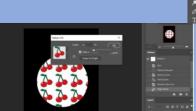

Panels of patterns

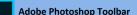

[24] ·

A Selection tools

atterns

 h

 Move (V)\* Rectangular Marquee (M) Elliptical Marquee (M)

Single Column Marquee Single Row Marquee Q Lasso (L)

Polygonal Lasso (L) Magnetic Lasso (L)

 Quick Selection (W) Magic Wand (W)

(B) Crop and Slice tools

 4 Crop (C) Perspective Crop (C) Slice Select (C)

Measuring tools

Eyedropper (I)

3D Material Eyedropper (I)

Color Sampler (I) Ruler (I) Note (I) 123 Count (I)

Retouching tools

Red Eye (J)

Clone Stamp (S)

Pattern Stamp (S)

Spot Healing Brush (J) Healing Brush (J) Convert Point Patch (J) Content Aware

 T Horizontal Type (T) Vertical Type (T) Horizontal Type Mask (T)

Brush strokes

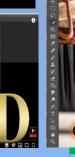

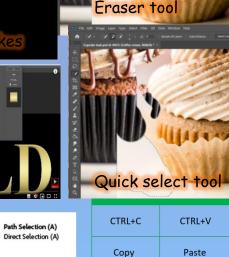

CTRL+A

Select All

CTRL -

Zoom Out

CTRL+

Zoom in

CTRL+Z

Undo

Custom Shape (U) Sponge (O)

Painting tools Brush (B)

Fraser (E)

Sharpen

Smudge

Dodge (O)

Burn (O)

Background Eraser (E)

Magic Eraser (E)

Penal (B) Color Replacement (B) Mixer Brush (B)

History Brush (Y) Art History Brush (Y)

Gradient (G) Paint Bucket (G) 3D Material Drop

Drawing and

type tools

Pen (P) Freeform Pen (P) Add Anchor Point Delete Anchor Point

Vertical Type Mask (T)

Common Misconceptions

Rectangle (U)

Ellipse (U)

Line (U)

Polygon (U)

Navigation tool

Rotate View (R)

■ (M) Hand (H)

Zoom (Z)

Rounded Rectangle (U)

I am drawing a shape but I cannot delete it. Every time I try to, it draws another shape! Make sure you use the **Selection Tool** to select your shape first. Then press delete on the keyboard

My page has gone white can I cannot see any colours. The page is in preview mode. Press CTRL and Y and your colours will return

I can't find the tool I'm looking for. I know where it is, but there is a different tool in its place. Click and hold the tool and more options should appear underneath. The last tool you used will always appear on the tool bar.

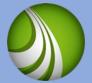

# Serif web authoring software

Website design: Project scenario You have been asked to create a website for Shrewsbury tourist board. You must have at least 4 places of interest to visit around the Shrewsbury area. Pages needed: Home, Gallery, Contact us, 3 places of interest.

# Use the internet to find 3 websites:

- Tourist board & 2 others of your choice
- Your research will give you ideas for planning pages, house style and navigation

Planning:
Mind map ideas
House style, master page
Client brief, audience
Areas for pages
Navigation system

Researching and collecting images and information for the website

Creating banners for pages, create a master page for a consistent theme throughout, navigation buttons or bar.

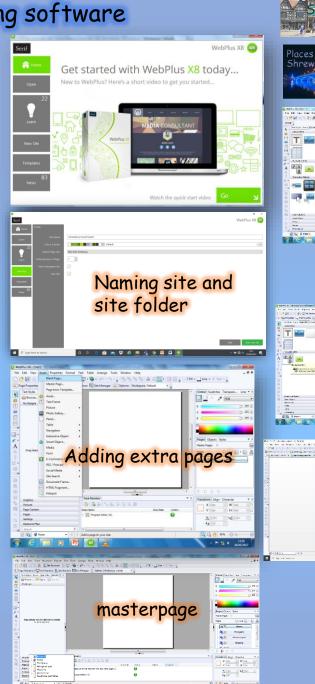

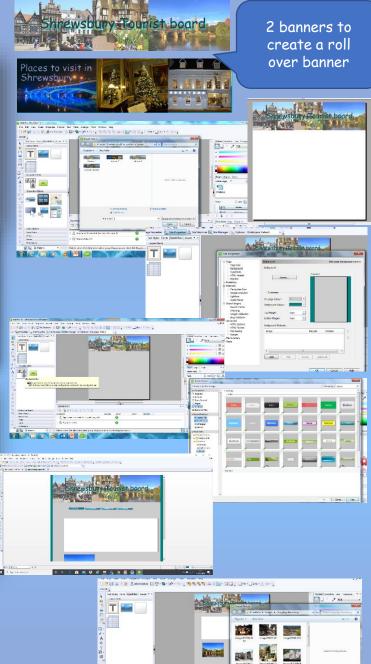

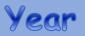

# Assessed pieces are formative and cumulative across Key Stage 3; building on skills and concepts already taught in previous units.

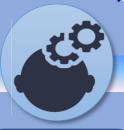

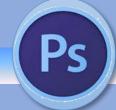

Introduction to Business 3.1

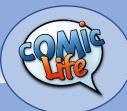

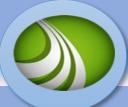

- I can identify the different, file types, properties and suitability to create images.
- I understand how different purposes and audiences influence the design and layout of digital graphics.
- I have developed an understanding of why digital graphics are used.
- I can use the skills and knowledge gained to produce a digital graphic in relation to a specific brief.
- I am able to evaluate and review a digital graphic against a project brief

## Keywords

Visualization, Mood board, Audience, Storyboard, Evaluation

- I can identify identify key terms such as: Pixels, Resolution and Pixilation
- Set up Photoshop workspace
- I have developed an understanding of the various tools within Photoshop: magic wand, layers eraser tool etc.
- I can find and use all the shortcuts for the tools within the software.
- I can create a project for a specific audience using a template and using all the editing tools within the software.
- I can evaluate and carry out an analysis and improve design.

#### Keywords

Bitmap, Vector, compressed, export, download

- I have developed an understanding of the purpose and nature of business.
- I have developed an understanding of business ownership
- I have developed an understanding of setting business objectives.
- I have developed an understanding of who stakeholders are.
- I have developed an understanding of business location.
- I have developed an understanding of how important planning is in a business.
- I have developed an understanding of ways to expand a business.

## Keywords

Objectives, location, franchise, shareholders, sole traders

- I can use the internet to collect information that will inform my planning.
- I will develop an understanding of using mind maps and mood boards to gather ideas and images.
- I understand how different purposes and audiences influence the design and layout of comics.
- I have developed an understanding of why specific software is used to create my comic are used.
- I can use the skills and knowledge gained to produce a comic in relation to a specific brief.
- I am able to evaluate and review my comic against a project brief.

- I can set up an organised site folder for my website.
- I can create site maps, master pages with navigation system.
- I can import: backgrounds, images, embed flash files, create animated gifs.
- I can use the drawing tools for either editing or creating buttons and web graphics.
- I can identify and source images that are suitable for a website
- I can use a range of tools to create a multipage website.
- I can evaluate and review website against a project brief

#### Varmonda

webpage, button, site, banner, properties

## Kev assessment

- Mood boards
- Mind maps
- Visualization diagrams
- · Storyboard
- Client brief
- · Mock paper

Online assessment shows progress at different stages

## Kev Assessment

- Key terms
- Photoshop tools
- Evaluation
- Topic test

Online assessment show progress at different stages: exam mark criteria

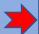

## Key Assessment

- Topic tests
- Seneca assignmentsMock papers

Online assessment show progress at different stages: exam mark criteria

## Key Assessment

- · history of comics
- Genres research
- Skills graphics
- Final product: comic
- Topic test

Online assessment show progress at different stages: exam mark

## Key assessment

- Website functionality
- Project marking scheme
- Key vocabulary
- Topic test

Online assessment shows progress at different stages: exam mark

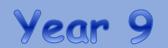

Assessed pieces are formative and cumulative across Key Stage 3; building on skills and concepts already taught in previous units.

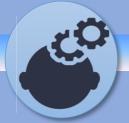

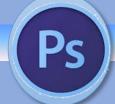

Introduction to Business 3.1

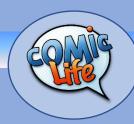

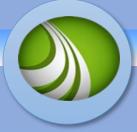

# Homework

Yaccapacca: Task set per unit of work.
Research tasks:
Worksheets: keywords
Crosswords
Mock paper set at end of skills unit
Seneca: set assignments with
assessment checks

# Wider links and support

Yacapaca YouTube: videos\Tutorials Internet research: guided Research based evaluation

# Culture capital

## Life skills

- In school research :social media,
  - · Cyberbullying: racial, gender

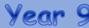

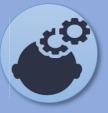

# Knowledge Organiser: Mind Maps

#### You must be able to understand the purpose and use the content of different pre-production documents Branch: A line that joins a node to a sub-node, Show the or a central idea to a node. development Linking of A point in the mind map that shows Node: of ideas thoughts and some information or idea. A point that has an idea related to a ideas Sub-Node: node idea. Mind Map A Central Node Show the Uses (main theme) connections of project ideas A branch Mind maps (spider Visually show diagrams) are used requirements to organise thoughts Mind Map and solutions and idea based on a Purpose central idea Central node with main A node theme A sub-node Mind Map Content Quickly generate outline ideas You can use Mind maps can be used as a images in Sub-nodes pre-production document expand on nodes Text in nodes for all creative media themes express key projects Draw this mind map on a points sheet of paper to revise.

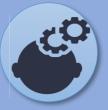

# Knowledge Organiser: Mood Boards

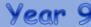

You must be able to understand the purpose and use the content of different pre-production documents

## **Mood Boards**

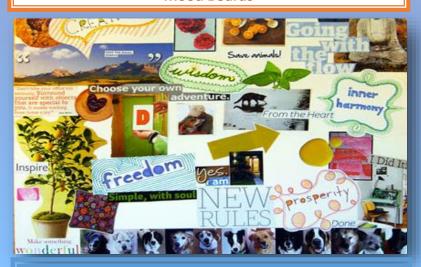

A mood board is a collection of sample materials and products. They can be created using paper/cards on a notice board or with software.

#### Purpose

- ⇒Help with creativity in the design stage to a establish a style
- ⇒Save time by ensuring the design ideas work well before production begins
- ⇒Checks there is a clear creative direction for the project (show the client)
- ⇒The client can be involved at an early stage to give their feedback
- ⇒Shows concepts that are difficult to describe in words

#### Use

- ⇒As a starting point for any creative medial project
- ⇒To gather sample materials
- ⇒To explore a range of relevant content
- ⇒To ensure consistency of design ideas and as a constant reference

**Remember:** Mood boards are *not* examples of the finished creative media.

They demonstrate design ideas, concepts , suggestions and possibilities.

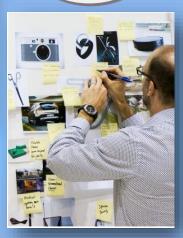

#### Colours

Mood boards can be used to explore several possible colour schemes based on client preferences or your ideas.

#### Inspiration

Explore ideas to see how assets work well together. What is the mood crated by the design?

#### Textures

Establish which texture designs work well together to add to the overall theme of the project

## Photography (images)

Do client photo's fit with the mood? Do you need other images, if so, what are the limitatiusing other peoples images?

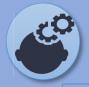

# Knowledge Organiser: Scripts

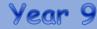

You must be able to understand the purpose and use the content of different pre-production documents

Camera, Lighting and Sound BOP206 / 2011 "This is the Place" 1. TITP GRAPHIC TITLES / GRAMS PRESENTER 1: 2. CAM 3 Hello and welcome to "This is the M.L. 2-SH Place". PRES 2 L.O.F. PRES 1 R.O.F. PRESENTER 2: This is the show where each week we visit a productive location of interest and today we are here at Ravensbourne - a media college and 'digital destination' just opposite the O2 in North Greenwich, London. PRES 1: Ravensbourne sports a Faculty of Fashion and offers studies to MA level but this afternoon we are focusing on Communication Media - more usually called Broadcasting. 3. CAM 2 And we start our walkabout in this W.S. PRESENTERS R.O.F. AT TOP the jewel of Broadcasting, the OF SHOT Ravensbourne TV studio. (TURNS) PAN LEFT TO INCLUDE CAMERA 1 This brand new facility is fully WITH PRESENTER'S WALK equipped with 5 HD cameras and is State-of-the-Art - in both the specification of its installed kit and the suitability of its building design. In fact without detailed planning in sound insulation for instance, STUDIO WALL DETAIL AS DIR. no studio would be able to coexist in this an otherwise quiet 5. CAM 2 college of study. M.S. PRES So, let's look at the studio fundamentals. The studio's lighting 'grid' is way up there at W.S. STUDIO GRID/LIGHTS over 4 metres high - that's over 13 feet and here you'll find numerous Page 1 of 11

## **Scripts**

A script is a piece of written work that can be for a movie, audio, audio-visual product or screenplay. It is often that starting point for any of these products and includes information about the media product in a style and format that follows some layout conventions. It is often used by a number of different people involved in the actual production, who will analyse the script and break it down into sections with information that is needed.

Screenplay scripts are created by the writer and presented in a standard format.

They are distributed by agencies or producers to attract talent and finance for production projects. Alternatively, a writer might be employed to adapt an existing novel or event into a screenplay or stage play script.

They are used by the whole production company to learn the play (above).

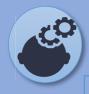

# **Knowledge Organiser: Storyboards**

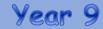

You must be able to understand the purpose and use the content of different pre-production documents

# **Storyboards**

- ⇒A storyboard is used by many people to illustrate a sequence of *moving* images.
- ⇒A storyboard shows the flow of scenes that occur in a timeline, a succession of events.
- ⇒This is different to a visualisation diagram which are used for a single of events.
- ⇒Each scene of the story is placed in chronological order (in the order that they occur in time).

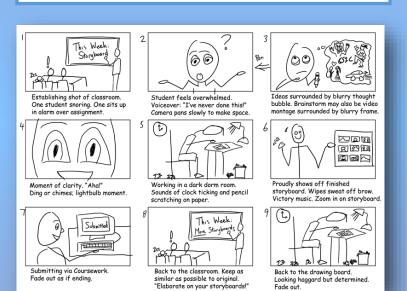

## Why use storyboards?

## Best way to share your vision for the project

- ⇒A visual aid makes it much easier for you to share and explain your vision for your video with others.
- ⇒When you have a storyboard, you can show people your video is going to be mapped out and what it will look like. This makes it much easier for other people to understand your idea.

## Makes production much easier

- ⇒When you storyboard a you'resetting up a plan for production, including all the shots you'll need, the order that they'll be laid out, and how the visuals will interact with the script.
- ⇒The storyboard is a point or suggested storyline which you can plan your story (all the angles you will shoot of a scene).really comes in handy when you're making your video, as it ensures you won't forget any and helps you together the video according to your vision.

## Saves you time

- ⇒While it may take you a little while to put your storyboard together, in the long run it will save you time in revisions later.
- ⇒Not only will it help you explain your vision to your team, italso make the creation process go more smoothly.

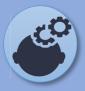

# **Knowledge Organiser: Visualisation Diagrams**

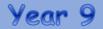

You must be able to understand the purpose and use the content of different pre-production documents

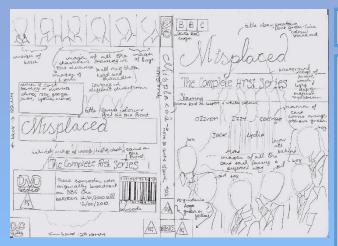

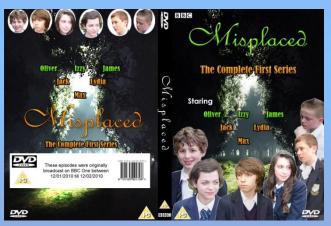

## **Visualisation Diagrams**

Visualisation diagrams are a rough drawing or sketch of what the final static image product is intended to look like. They will have annotations to describe the design ideas. Typically, a visualisation diagram is hand drawn, but it does not need any artistic skills to communicate ideas.

It is intended to demonstrate the layout and content of the product that is being illustrated

You might produce several drafts to demonstrate ideas to your client. Your client might choose the draft they like the most. There must be sufficient information in the visualisation diagram for the client to make a decision about their preferred design. Visualisation diagrams are valid for static designs, that is an image that does not move. It is, therefore, relevant for designs such as a magazine cover, a DVD cover, or an image for a website. It would not be suitable for a video or an animation.

Look closely at the detail in the example visualisation diagram. Compare the concepts in the visualisation diagram and compare them to the final product that was produced. Do you notice the similarities and the differences.

Notice how the visualisation diagram was not modified as ideas developed in the project.

#### Purpose:

- ⇒Plan the layout of a static or still image in a visual manner
- ⇒To show how a finished item might look like

#### Uses:

- ⇒CD/DVD cover design
- ⇒Poster, such as for a film, event, leaflet or advertisement
- ⇒A single game scene of display of a single scene
- ⇒Comic book page layout
- ⇒Web page layout
- ⇒Magazine front cover

#### Content:

- ⇒Multiple images, layout and positions of items.
- ⇒Colours and colour schemes
- ⇒Position and styles of text
- ⇒Fonts, font colours and size
- ⇒Notes as annotations which provide additional information
- ⇒Size if images
- ⇒Position of logos, icons and other items needed by the client

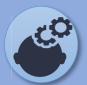

# Knowledge Organiser: Client brief, Target audience and research

## **Client Brief:**

Brief is produced for a design team, client or for your own work **Client Requirements:** 

- Outline information and constraints
- Clear statement of what is to be produced
- To identify what is hoped to be achieved

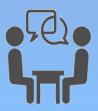

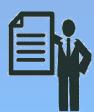

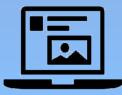

## What would you find in the client requirements:

What media product is needed

Purpose of the media product (advertise, inform, educate and promote)

Target audience

Content required for the media product

Timescale/deadline

Constraints and restrictions:

- · Time
- · Target audience specific (e.g baby product)

House style: consistent with the clients brand/colour scheme

# Who is the target audience? Product:

Final viewer or consumer (user) of the product that is to be created.

Pre-Production documents:

Designer, developer or client developing or approving the product from your ideas and designs.

Categories of target audience (user)

Age: give an age range, 16-20, 11-14

Gender: male, female LGBT Location: local national or

international

Ethnicity: groups of people that have a common background or culture.

Income: how much money they will

earn.

Interests: hobbies, common interests Accessibility: issues to consider include age, gender, disability, EAL (English as an additional language.

## Types of research:

Primary: the original source is the most accurate and specific to your product. (diary, interview, focus group, Questionnaire/survey

Secondary: information is collected from someone else, it is not as accurate or specific to what you need. (History textbook, magazine article and internet search)

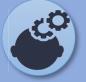

# Knowledge Organiser: Legislation

# You must be able to demonstrate a through understanding of legislation in relation to multimedia assets and products

## The Data Protection Act (1998)

The Data Protection Act is a law that controls how your personal information is used by organisations, businesses or the government.

Everyone responsible for using data has to follow strict rules called 'data protection principles'.

They must make sure the information is:

- used fairly and lawfully
- Used for limited, specifically stated purposes
- Used in a way that is adequate, relevant and not excessive
- accurate
- A kept for no longer than is absolutely necessary
- I handled according to people's data protection rights
- A kept safe and secure
- not transferred outside the European
   Economic Area without adequate protection

There is stronger legal protection for more sensitive information, such as:

- lethnic background
- political opinions
- I religious beliefs
- health
- I sexual health
- a criminal records

## Intellectual Property Act (2014)

Intellectual property refers to creations of the mind: inventions; literary and artistic works; and symbols, names and images used in commerce.

Having the right type of intellectual property protection helps you to stop people stealing or copying:

- The names of your products or brands
- your inventions the design or look of your products
- 1 things you write, make or produce

Intellectual property is divided into two categories copyright and Industrial Property.

**Industrial Property** includes patents for inventions, trademarks, industrial designs and geographical indications.

Intellectual property rights are like any other property right. They allow creators, or owners, of patents, trademarks or copyrighted works to benefit from their own work or investment in a creation. These rights are also outlined in Article 27 of the Universal Declaration of Human Rights, which provides for the right to benefit from the protection of moral and material interests resulting from authorship of scientific, literary or artistic

Unregistered Registered trademark (R)
trademark TM

# Copyright Designs and Patent Act (1998)

Copyright protects your work and stops others from using it without your permission.

You get copyright protection automatically - you don't have to apply or pay a fee. There isn't a register of copyright works in the UK.

You automatically get copyright protection when you create:

- Original literary, dramatic, musical and artistic work, including illustration and photography
- I original non-literary written work, such as software, web content and databases
- sound and music recordings
- film and television recordings
- broadcasts
- the layout of published editions of written, dramatic and musical works

You can mark your work with the copyright symbol (©), your name and the year of creation.

Whether you mark the work or not doesn't affect the level of protection you have.

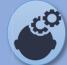

# Knowledge Organiser: Legislation

You must be able to demonstrate a through understanding of legislation in relation to multimedia assets and products.

# Copyright Infringement

# Copyright Protection

Copyright is infringed when any of the following acts are done without permission, whether directly or indirectly and whether the whole or a substantial part of a work is used:

- Ocopying the work in any way
- $\ensuremath{\mathbb{I}}$  issuing copies of the work to the public
- I renting or lending copies of the work to the public
- performing, showing or playing the work in public
- broadcasting the work or other communication to the public by electronic transmission
- $\hfill \square$  making an adaptation of the work.
- Conviction in the magistrates' court the maximum term of incarceration in the UK for copyright infringement is 6 months and/or a fine of up to £50.000.
- Conviction in the Crown Court the maximum term of incarceration in the UK for copyright infringement is 10 years and/or an "unlimited" fine.

☐ Copyright protection starts as soon as a work is created.

- ☐ Once your copyright has expired, anyone can use or copy your work.
- ☐ The length of copyright depends on the type of work.

Type of Work

How long Copyright
Lasts

Written, dramatic, musical and artistic work 70 years from when it's first published

Films

70 years after the death of the director, screenplay author and composer

Broadcasts

50 years from when it's first broadcast

Layout of published editions of written, dramatic or musical works

25 years from when it's first published Copyright icon is displayed when a creator wants to enforce their copyright.

Creative Commons Marks

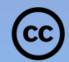

Some creators **Creative Commons** to release and enable free distribution of work that would otherwise be regarded as eligible for copyright protection. There are sometimes conditions (additional logos) associated with the creative commons licences (see table.)

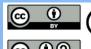

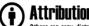

BY

Others can copy, distribute, display, perform and remix your work if they credit your name as requested by you

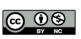

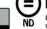

Others can only copy, distribute, display or perform

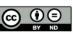

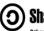

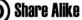

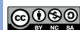

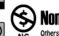

defined to the one you have allocal for you

NC Others can copy, distribute, dis

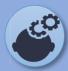

# Knowledge Organiser: work plans

## What is a work plan

- A structured list of all the tasks and activities needed to complete project.
- It provide a visual representation of how long each activity should take to ensure the deadline is met

## Purpose of a Work plan

- · Provides a timescale for the overall project to be completed
- · Maps out over time all of the different aspects of a project

## **Production Schedules**

A list of what will be done when, within the required timescale. eg video production schedule may define what scenes to be recorded on which days. Inside scenes on one day, outside scenes on another day (dependent on weather).

Different/rom work plan which may have allocated a duration of 3 days to

get all of the scenes filmed in order for the project to be completed.

## Content of a work plan

Tasks -the different stages or main sections of the overall plan Activities - all of the individual things to do to complete a task (see above)

Durations - how long each activity is expected to take

Workflow - in most projects some tasks cannot be started until others

have been completed (eg. the images in a magazine article cannot be arranged until the pictures have been taken).

Timescales - how long it will take to complete the product

Milestones - key dates when a section (task) is complete

Deadlines - A date something has to be completed by

Contingencies - 'What if' scenarios, back up plan, build in extra time or

other ways to do things

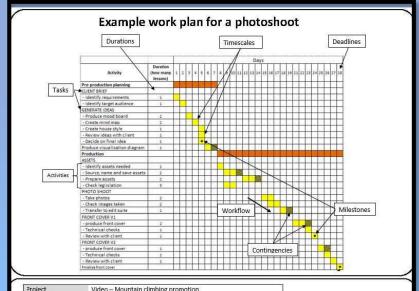

| rioject         | video – Wodiffalli Cliffbling profitocioli        |                                            |                                                    |
|-----------------|---------------------------------------------------|--------------------------------------------|----------------------------------------------------|
| Production Task | Outdoor scenes of mountain climbers 4, 5, 6 and / |                                            |                                                    |
| Date            | 1 <sup>st</sup> October                           | Start Time                                 | 6.30am                                             |
| Main Location   | Helvellyn, Lake Distri                            | Helvellyn, Lake District                   |                                                    |
| People needed   | Cast:<br>Actor 1<br>Actor 2                       | Crew:<br>Camera operator<br>Sound operator | Other:<br>Director                                 |
| Time            | Scene                                             | Characters / actors                        | Location                                           |
| 5.30            | 4 – packing gear                                  | Actor 1<br>Actor 2                         | Car park                                           |
| 5.45            | 5 – Setting off                                   | Actor 1<br>Actor 2                         | Approaching<br>Helvellyn mountain<br>from the path |
| 7.30            | 6 – Viewing the<br>mountain range                 | Actor 1<br>Actor 2                         | Grid ref 34<br>Looking East                        |
| 11.00           | 7 – Climbing to the<br>summit                     | Actor 1                                    | On the summit of<br>the mountain                   |

Example production schedule for a video shoot. This is for the outdoor scenes (one of three days of filming in total).

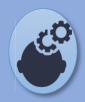

## Knowledge Organiser: Terminology, software, hardware techniques, version control and file formats

## **Terminology**

Hardware - The equipment used.

Software - Programs or applications used (to create pre-production documents)

Resources - covers hardware, software and people

Digitise – convert a paper-based document into a digital document that can be processed by a computer

## Techniques for pre-production

## Creating

Using hardware to create the original document in a digital format.

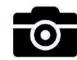

## Digitising:

Creating the document by hand and then convert to a digital copy using a scanner or digital camera. You will have a physical copy as a back up and you can send electronic version as well

## **Hardware**

Computer System – PC, MAC, Tablet Computer peripherals – Keyboard, Mouse, Monitor, Microphone, speakers

Imaging devices - Digital Camera, Scanner Hand drawing - Pen, Paper, Pencil Printer - Turns digital to hard copy

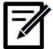

## Software

Image editing Software / Desk top Publishing Visualisation Diagram, Mood board, Storyboard

- Adobe Photoshop
- · Microsoft Publisher
- Illustrator

## Word processing Mind Map, Story board

- · Microsoft Word
- Apple Pages

## **Presentation Software** Mood board, Mind map, Story board

PowerPoint

## Web Browsers Search for ideas and images

- · Google Chrome
- Internet Explorer
- Safari
- Firefox

## Dedicated software

Mindmup (mind map) Storyboard That (storyboard) Toon Boom Storyboard (storyboard)

## Version control

Create new versions of the project after changes have been made.

#### Version:

Advert storyboard V1 Advert\_storyboard\_V2

#### Date:

P

Advert storyboard15 09-2018 Advert storyboard20 09-2018

## File formats

Word = .doc, .docxPhotoshop = .ps, .eps Publisher = .pub Powerpoint = .ppt, .pptx

Portable Document Format = .PDF

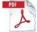

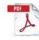

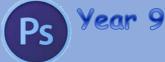

# Knowledge Organiser: graphics

Target Audience: You need to know your target audience. Who are they? What kind of things do they do? What are their likes and dislikes? What are they interested in? Getting an understanding of these individuals helps you create with ease and make something you know will relate to them.

Your client is producing a new film and needs to begin the

**Client Requirements:** 

Your client is the person you will be working for. They will tell you what to plan, design or create for them. The client will set out requirements that they want you to follow when you plan the project.

**Asset Table:** 

show the range of images, assets and information you have collected for the project listing where you got it from and describing any legal issues.

Create an asset table to

# development of the DVD cover. The title

Scenario

of the film is 'Energy Matters' and it is about the World's demand for energy in the year 2020. The film is expected to be given a Certificate 12 rating when released. The DVD cover produced must be a single piece of digital graphic artwork that includes front

A high quality file for print purposes must be created together with a low resolution version suitable for use on a website. The website version will be used for promotion and be 400 pixels wide to fit the web page layout.

What type of file formats do digital graphics use? \_tiff

- .jpg
- .png
- .bmp .gif

.pdf You will need to find out the different uses and properties of these file formats and be able to describe why different formats are suitable for different situations

different formats for different

**Export Options:** 

will be different for:

# Planning:

Create a work plan which lists all of the tasks involved in the whole project. Estimate how long each task will take and create a chart or diary to record how long

they REALLY take to

complete. Build in some

contingency time in case

things go wrong! Explain

things don't go according

why you had to use it if

to plan all the time.

## **Tools and Techniques:**

You need to show evidence of the tools and techniques you have used:

cover, back cover and the spine.

- Cropping/Magic wand tool
- Rotating
- Blur/smudge tool
- Eraser tool

is a sketch or

diagram of what

- Transparency
- Changing brightness/contrast/colour
- adjustment

**Technical Compatibility** Your final image must meet the technical specification set by the

client. Correct size in Pixels and

Correct Resolution.

CD/DVD covers

Multimedia products

Adverts

Games

Websites

In Photoshop – File>Export>Adjust the size and resolution to fit the client brief.

Print use Websites Multimedia

Which resources wil be needed to

Digital Graphics need to be saved in

purposes - the size and resolution

Gradient/fill tools

#### Where are digital graphics Visualisation: What can you change about an used? A visualisation image to make it more suitable for Magazine covers

- different uses? Size in Pixels
- Resolution (Dpi)
- Quality
- Compression

make your digital graphic?

- **Digital Camera**
- Internet Computer System
- Adobe Fireworks
- Adobe Photoshop Scanner

## To entertain To inform

Why are digital

graphics used?

- To advertise
- you think the final graphic To promote To educate might look like.

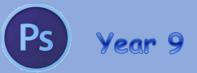

# Knowledge Organiser: Photoshop/graphics

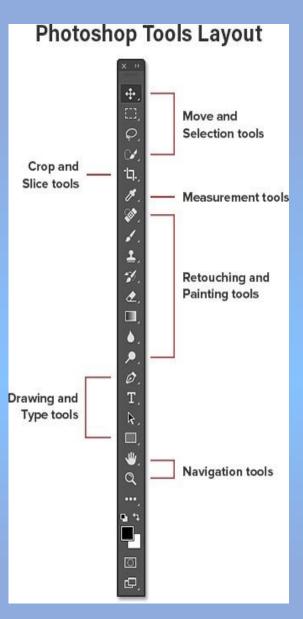

| Move Tool       | used to move items around                                                                                                    |                                            |
|-----------------|----------------------------------------------------------------------------------------------------|--------------------------------------------|
| Marquee Tool    | used to make selections. There are four different types which are:  Rectangular - This will make a Rectangular selection  Elliptical - This will make a Elliptical selection  SingleColumn - This will make a Column selection  SingleRow - This will make a Row selection |                                            |
| Lasso           | used to make selections. There are three different types which are:  Lasso - This can make free hand selection  PolygonalLasso - This will make selection with lines  MagneticLasso - This will make selection by shaping onto objects.                                    |                                            |
| Quick Selection | used to make selection of objects b                                                                                                    | painting on them with an adjustable brush. |
| Crop            | used to trim images.                                                                                                    |                                            |
| Eraser          | used to erase pixels of an image.                                                                                                    |                                            |
| Brush Tool      | Paints a brush stroke.                                                                                                    |                                            |
| Pencil Tool     | Paints are hard-edge stroke.                                                                                                    |                                            |
| Gradient        | This tool can be used to make a straight-line, radial, angle, reflected, and diamond blends between colors.                                                                                                    |                                            |
| Paint Bucket    | Fills similar coloured areas with the foreground colour                                                                                                    |                                            |
| Pen             | This tool can be used to create smooth-edged paths. You can use the Freeform Pen to create paths free-handed.                                                                                                    |                                            |
| Туре ТооІ       | creates a text box which can be used to type text into.                                                                                                    |                                            |
| Shape Tools     | used to create shapes. There are six different types of shape tools which are:                                                                                                    |                                            |
|                 | Rectangle<br>Rounded Rectangle<br>Ellipse                                                                                                    | Polygon<br>Line<br>Custom Shape            |
| Hand            | This tool can be used to move an im                                                                                                    | age within the window.                     |
| Zoom            | Zoom in and out.                                                                                                    |                                            |
| Magic Wand tool | Selects the pixels with similar colors in a single click                                                                                                    |                                            |

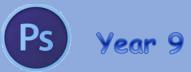

# Knowledge Organiser: Photoshop/graphics

## Toolbox overview

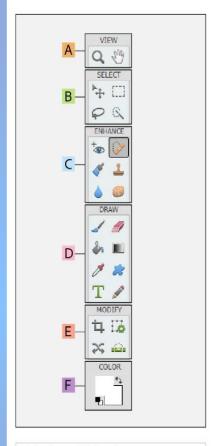

- Indicates default tool
- \* Keyboard shortcuts appear in parenthesis

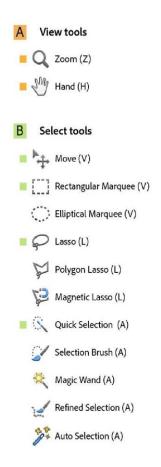

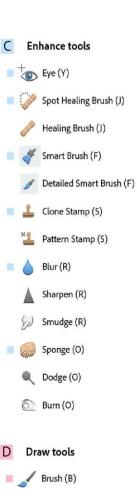

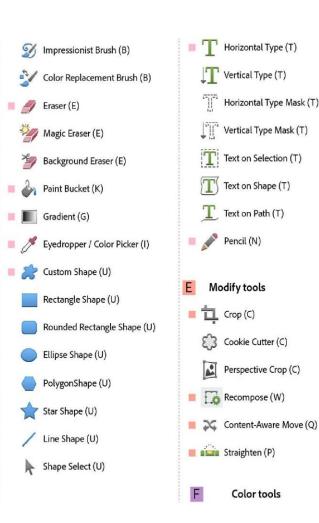

#### 3.1.1 - The purpose and nature of businesses

Businesses in the Private Sector (owned by individuals) usually exist to make a profit but may also exist for the benefit of others. Profit or other benefits are achieved through producing a good or providing a service where a business opportunity exists in the business environment. Public Sector organisations (owned/run by government) exist to provide services to the population, such as schools and hospitals.

Factors of Production - the elements needed for businesses to operate:

| Land              | Labour        | Capital           | Enterprise            |
|-------------------|---------------|-------------------|-----------------------|
| Buildings/offices | Work of staff | Money / machinery | Ideas and risk-taking |

Sectors of Industry - businesses divided by their stage of production:

|                                                 |                                              | racturing              | Providing a service                            |
|-------------------------------------------------|----------------------------------------------|------------------------|------------------------------------------------|
| Needs<br>Products I need in<br>order to survive | Wants Products I want to have but don't need | Goods<br>Physical item | Services  Actions done for you by someone else |

Opportunity Cost: The value of the next best alternative, lost when we make a choice. For example; if our choices could generate a)£10, b|£100, or c|£1000. The opportunity cost of choosing option c is the value of b = £100

### Enterprise & Entrepreneurship:

Enterprise is the act of doing business - investing and working in order to increase the value of raw materials or our actions.

Entrepreneurship is the act of creating new business ideas, taking opportunities, while being innovative and prepared to take risks in order to turn their money into more money.

### 3.1.2 - Business ownership

|                              | Liability/Size                                          | Advantages                                                                                                    | Disadvantages                                                                                                    |
|------------------------------|---------------------------------------------------------|----------------------------------------------------------------------------------------------------|----------------------------------------------------------------------------------------------------|
| Sole Trader                  | Owner: Unlimited<br>Liability<br>Small                  | Own Boss - Keep control Keep all profits Can employ people Cheepest to set up                                                                                   | all liability / need insurance     Not working = not earning                                                                                                    |
| Partnership                  | Partners: Unlimited<br>Usbillty<br>Small/Medium         | Shared responsibility More investment Not working = business still saming Can have "sleeping partnen" (Limited Liability but no say in how the business is run) | Have to share profits     Not in complete control     More expensive to set up                                                                                                    |
| Private<br>Limited<br>(Ltd.) | Shareholders:<br>Limited Liability<br>Small—Large       | Can keep control by keeping<br>a majority of the shares     Opportunity for additional<br>investment                                                            | Cannot sell on the stock market Selling more than 40% of the shares could see you lose control Profit likely to be shared through dividends                                                                                   |
| Public<br>Limited<br>(PLC.)  | Shareholders:<br>Limited Liability<br>Medium-Very Large | Can sell shares on the Stock<br>Market - more investment     Kudos / greater reputation                                                                         | Kudos / greater reputation     Share Price controlled by the market - Investment might increase or decrease depending on the economy     Itsk of a Hostile Takeover - could be voted out as CDO by the shareholders at an AGM |
| Not for<br>Profit            | Trustees: Umited<br>Liability                           | Opportunity to increase<br>income/impact by publicising<br>'Charity' status                                                                                     | Close scrutiny by the Charity Commission                                                                                                    |

### 3.1.3 - Setting business aims and objectives

| Objective             | Explanation                                                                                                    |
|-----------------------|----------------------------------------------------------------------------------------------------|
| Survival              | For the business to evoid going bust                                                                                         |
| Profit Madmisation    | To achieve the most profit possible                                                                                          |
| Growth                | Getting bigger / expansion through internal or external growth                                                               |
| Market Share          | The % of a product sold in the UK sold by a single business                                                                  |
| Sociel/Ethical        | To meet or exceed customer expectations related to the<br>environment / treatment of staff or other issues                   |
| Customer Setisfection | How pleased a customer is with the product or service received                                                               |
| Shareholder Value     | Improving performance of the business to raise the share<br>price or the amount of profit that can be shared as<br>dividends |

Objectives give a business direction. Over time we achieve things and the world changes around us, so objectives change over time. Business size will affect their choice of objective in the same way that business ownership will change their objectives. Bigger businesses will have different aims to smaller ones, and those owned by shareholders will have be different to Sole Traders.

AQA GCSE Business 9-1: 8132

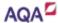

## Business in the Real World

Paper 1 & Paper 2

#### 3.1.4 - Stakeholders

A Stakeholder is a person or organisation with a concern (an investment) or an interest in (they might be affected by) a business.

Common Stakeholder Groups include:

- Workers
- Managers
- Owners
- Directors
- Shareholders
- Customers
- Local Community
- Government
- Banks / Creditors
- Suppliers
- Trade Unions
- Special Interest Groups

Different groups will have more or less of an interest and more or less influence over the business and its decisions. Groups like Shareholders will influence the business as they want the business to deliver them Shareholder Value, whereas Directors have significant influence as they control the business.

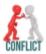

Different stakeholder groups may be in conflict with one another as their interests contradict each others. For example, the local community will want fewer lorries on the road, but managers want more sales.

#### 3.1.5 - Business Location

Businesses location can be extremely important for the success of a business. How close you are to raw materials or to customers can have a significant impact on the costs of getting your product to market.

Some businesses will want to be close to their competition - such as casual dining restaurants, as it will bring more potential customers to the area. While others, such as small independent restaurants may want to be far from their big-chain rivals. Manufacturing companies are likely to need skilled labour, and so being near to a suitable number of skilled workers will be important.

Most businesses will have some essential services they need to be near to, such as the motorway network, high-speed internet connection, or international travel hubs.

#### 3.1.6 - Business Planning

A business plan is a written document that describes a business, its objectives, its strategies, the market it is in and its financial forecasts.

The business plan has many functions, from securing external funding to measuring success within the business.

A business plan needs to address the issues of interest to the reader and user. Assuming that the plan is meant to be read by potential finance providers (e.g. a bank, business angel or venture capitalist) then it ought to provide convincing and realistic answers to questions such as:

- What is the business?
- Who are the people?
- What is the product?
- Who are the target market?
   Is the market growing?
- Customers what price will be acceptable?
- Costs / Profitability
- When will we break-even?
- What investment is needed?
- Who is financing the business?
- Risks / Solutions?
- 3.1.7 Expanding a business Engward Vertical Towards the customer Horizontal (different industry) (Same industry)

|                       | Backwards Vertical                                                                                                    |
|-----------------------|----------------------------------------------------------------------------------------------------|
|                       | Away from the customer                                                                                                    |
| Takeover              | Also called an acquisition, one company buys another. This could be by buying a majority of the shares, or by buying the company outright.                                                |
| Merger                | Two companies agree to join together – both original sets of owners keep some ownership.                                                                                                  |
| Forwards<br>Vertical  | A business integrates (merges with or takes overs) a business closer to the customer. i.e. a manufacturer buying a retailer who sells their goods.                                        |
| Backwards<br>Vertical | A business integrates with a business further away from the customer. Le. a retailer buying a manufacturer that supplies them with goods.                                                 |
| Horizontal            | A business integrates with a business who operate in the same market as them, at the same stage of production. Le. two oar manufacturers like Jaguar and Land Rover.                      |
| Lateral               | A business integrates with a business who operates in a different market, possibly at a different stage of production. Le. Tata, who bought Jaguar Land Rover, and PG Tips.               |
| Outsourcing           | Paying another company to do some of your work for you, or perform certain jobs for you.                                                                                                  |
| Franchising           | Selling the right to use your brandyou (the Franchbor) allow other companies<br>(Franchbees) to use your name, logo, products, in exchange for an annual fee and share of<br>the revenue. |

Economies of Scale: benefits of getting larger (Purchasing / Technical) Diseconomies of Scale: drawbacks of getting larger (Communication / Coordination)

## AQA GCSE Business Studies. Unit 1: Business In The Real World Knowledge Organiser.

#### Goods, Services. Needs & Wants

- Goods physical (tangible) products such as burgers, cars, laptops.
- Services non-physical items such as hairdressing, NHS, banks,
- Needs essential for us to live.
- Wants things which we desire.

#### Four Factors Of Production

- Land A business needs land or a building.
- Labour A business needs workers.
- Capital A business needs money to start and run.
- · Enterprise An entrepreneur is needed to bring it all together and run the business

#### Three Business Sectors

- · Primary Extraction of raw materials e.g farmer, coal mining.
- . Secondary Turing the raw materials extracted at the primary stage into finished goods.
- Tertiary Provide a service and sell the goods and services e.g. NHS,

#### Characteristics of an entrepreneur

Entrepreneur - someone who takes a risk and starts a business. Determination, passion, creative, motivated, takes risk, organised persistent.

#### Objectives of an entrepreneur (reasons for starting a business)

- Be their own boss.
- Flexible working hours.
- Pursue hobby/interest.
- Earn more money.
- Identified a gap in the market.
- Dissetisfied with current job.

#### Why do businesses face a constantly changing environment? (EXTERNAL INFLUENCES ON A BUSINESS)

- Environmental
- Social (trends changing)
- Technology
- Legislation (laws)
- Economy (unemployment, interest rates)
- Competitors

Stakeholders (anyone who is interested or affected by what a business

- Owners, employees, customers, local community, suppliers, government etc.
- Stakeholders sometimes have conflicting views and can influence the decisions a business makes.

#### **Business Ownership Structures**

#### Sole Trader

#### Advantages

- You make all the decisions. You have total control – you decide on the direction of the business.
- You keep all the profits.
- Can offer flexibility e.g. working hours.
- You can keep your business affairs private -you don't need to publish the accounts.
- Easy to set up no complicated

#### Disadvantages

- Unlimited liability
- Access to capital (money) can be harder to get loans as there is only one person – limits the opportunities for growth.
- May not have skills in every area to run business as well as it
- \*If you don't work you don't earn (sickness, holidays etc).

#### Partnership

### Advantages

 Extra capital – can invest own savings or if applying for loans enables then to gain a higher loan - more collateral to offer). Different partners can bring different

 You can keep your business affairs private shared. -you don't need to publish the accounts.

#### Disadvantages

 Unlimited liability Disagreements – may not always want the same thing. Profit needs to be

### Private Limited Company (LTD)

#### Advantages

#### Limited liability.

•Can be easier to raise capital (money) as the business can release new shares for individuals to purchase – new shareholders usually have to be approved by existing shareholders in a LTD. Can't be taken over (unlike PLC), as shareholders must agree the sale of shares to others.

·More legal formalities than sole trader and partnership.

Disadvantages

- •Sales Revenue = selling price per item x number sold
- •Total variable costs = variable cost per item x number sold
- •Total costs = fixed costs + total variable costs
- •Profit = sales revenue total costs
- •Cost per unit = total costs ÷ number sold

#### Public Limited Companies

#### Advantages

Limited liability.

lished companies.

- •Can be easier to raise capital (money) as the business can release new shares for individuals to purchase - anyone can purchase shares in a PLC.
- Usually well-known organisations with a good reputation, that makes it easier for them to raise finance. Banks are more willing to lend to large, estab-

#### Disadvantages

- elt is expensive to set up a PIc, at least £50,000 of share capital has to be available and legal paperwork needs to be pro-
- •The company has to publish its accounts every year, and these are available for the general public and competitors to see. Unwanted takeovers are possible as shares can be bought by anyone; the shareholder who owns more than half the shares controls the business

•Unlimited liability - if the business fails, you not only lose the

money you invested, but your personal possessions can also be

Limited liability – you only lose the money that you invested. If

·Aim - An aim is general and is what a business hopes to achieve

Objectives - Objectives state in more detail how an aim will be

e.g. survive, maximize profit, grow, increase market share,

improve customer satisfaction, be more ethical, increase

Specific, Measurable, Achievable Realistic, Time based.

00

Why does a business have aims and objectives?

everyone knows what they should be aiming for.

make a more efficient and productive workforce.

successes or failures and learn from this.

Helps with decision making – all decisions made by

E.g. To grow by opening 20 new stores within the next two

OBJECTIVES

To co-ordinate business activity and give a sense of direction –

•Gives a common goal for workforce – can help to motivate and

departments should help to work towards the business's aims

Act as a yardstick (benchmark) to measure performance –

have we done/achieved the objectives. Business can investigate

the business fails and has debts, your personal possessions are

taken to repay any debt the business has.

NOT at risk of being taken.

Aims and Objectives

as a result of its work

and objectives.

shareholder dividends, break even.

achieved. Objectives should be SMART.

#### How can a business measure success?

 Profit, number of stores, customer satisfaction, number of customers, reputation, number of items sold, market

#### Factors influencing business location

 Proximity to target market, cost, availability of raw materials, availability of labour, infrastructure in area, competition.

Main sections: personal details, mission statement, aims and objectives, details of product/service, market research, production details, expected costs and profit, financial documents (break even, cash flow forecast, balance sheet, income statement).

#### Why bother creating a business plan?

- . Forces the owner to think carefully about what the business is going to do and what resources are needed.
- \*Allows them to calculate how much capital is needed to
- elt is needed to convince banks and investors that the business is viable. Without a business plan, banks will not
- olf the idea is a bad idea, planning should help the owner or financial investors realise this - saves wasting time and

#### **Expanding a business**

Organic (internal) growth: franchising, open new stores, embrace e-commerce, outsource, develop new products.

External (inorganic) growth: merger & takeovers.

## Economies of scale (the benefits a business gets by growing):

Purchasing economies of scale, marketing economies of scale, managerial economies of scale, financial economies of scale, technical economies of scale.

### Diseconomies of scale (the negatives a business can experience by growing in size):

Poor communication, lack of motivation, loss of direction and co-ordination

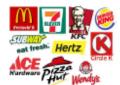

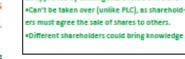

## Unit 1 Formulas

- \*Percentage change = change (difference) + original amount \*100

Knowledge Organiser-Imedia: RO84 Storytelling with a comic strip

Target Audience: You need to know your target audience. Who are they? What kind of things do they do? What are their likes and dislikes? What are they interested in? Getting an understanding of these individuals helps you create with ease and make something you know will relate to them.

Client Requirements: Your client is the person you will be working for. They will tell you what to plan, design or create for them. The client will set out requirements that they want you to follow when you plan the project.

## Asset Table:

Create an asset table to show the range of assets and resources you need to create a multipage comic strip. You need to understand the legislation that relates to the use of the assets in a multipage comic strip.

of the target audience. You

storyboard to plan out the

key aspects of the comic

will need to create a

strip.

Planning: Create an original express ideas through script and storyline for the comic strip making sure that it meets the client These are some of the brief and the requirements

- balloons Captions
- Onomatopoeia -Wham, Bang, Crash, Kapow

Speech/Thought

SmileBrite is a charitable organisation that aims to improve the condition of children's teeth. SmileBrite works closely with primary schools and dentists, helping children understand the benefits of keeping their teeth clean and healthy.

SmileBrite has commissioned you to create a multipage comic strip that shows primary school age children how to look after their teeth. The comic strip will be distributed electronically in primary schools and printed out to be sent home with the school's newsletters. It therefore needs to be in a format that can be printed without specialist software

features, hair styles and outfits. Non-Physical Characteristics: These often link to the genre of the comic strip e.g. in a horror comic

includes body size and shape, facial

Physical Characteristics: This

characteristics such as dishonesty and deviousness

strip, characters may have

Panel Placement and Story Flow Textual devices: Comics Comic strips have clear layout and story flow, unlike many images, combined with text other illustrated story telling or other visual information. methods. Comic strips display their textual devices that can be included in a comic strip:

artwork in a sequence of boxes, which are read left to right across the page. Typically there are six to nine panels on a page. Panel shape can indicate different action in the comic strip.

Origins and history of comics: The idea of telling stories using a series of images goes back to Egyptian hieroglyphics. In Europe, in the seventeenth century, series of images were used for propaganda and to convey religious and moral messages. It is challenging to pin point exactly when and where the first comics were created.

For the purposes of this unit, we will look at the development of popular comics since the 1930's.

Saving and exporting your comic strip: It is important to think about the best way to save your comic strip and then export it. Think about:

File Size - does the comic strip need to be emailed or shared on the internet? Image Quality - does the comic strip need to be high quality or low quality? Product Format - does the comic strip need to be in print or electronic format?

Genres of comics: Manga - Japanese comic books

- DC Comics bases characters and storylines on super human heroes
- Marvel Comics creates characters based on humans who gain powers or abilities to become superheroes
- Fantasy comics set in other worldly universes
- Children's humour like the Beano or the Dandy

Focal Points: This is the place in the panel where the creator wants the reader's eye to be focused.

Narrative: This is about explaining events by speaking or writing them down.

Onomatopoeia: A word that sounds like the thing it is describing, such as slurp, bang, and whoosh

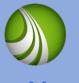

# Year 9

## Target Audience:

You need to know your target audience. Who are they? What kind of things do they do? What are their likes and dislikes? What are they interested in? Getting an understanding of these individuals helps you create with ease and make something you know will relate to them.

## **Methods of internet** connection:

Wired broadband

- •Wi-Fi
- •3G, 4G and 5G wireless broadband

Client Requirements:

Your client is the person you will be working for. They will tell you what to plan, design or create for them. The client will set out requirements that they want you to follow when you plan the project.

Features of websites:

Navigation features

Images/image gallery

Downloadable content

·Links to social media

House style

Hyperlinks

•Logo/Title

Page Titles

Email links

Internal links

Shopping basket

Interactive features

Search facility

Website footer

Ordering forms

## Create a multipage website

## Asset Table:

Create an asset table to show the range of audio, video and images you will be using. This will include listing where you got the assets from and describing any legal issues with using them.

## Planning: Create a work plan which

lists all of the tasks involved in the whole project. Estimate how long each task will take and create a chart or diary to record how long they REALLY take to complete. Build in some contingency time in case things go wrong! Create a site map to show the pages of the website and how they will be

linked together with

navigation features.

diagram to plan the

Create a visualization

individual web pages.

content and layout of the

## **Test Plans:**

There are a range of elements that all need work to produce a successful product. Create a test plan to check these functions: Navigation, Links to take the user to the correct page, Display of images and content and Playback of video and audio

Your client is the local tourist information board who is running a campaign to encourage teenagers to spend more time in their local area visiting attractions. They have asked you to develop a multipage website which will help them do this by promoting attractions and facilities in the local area. The tourist information board has asked for a website which contains a minimum of five pages to help them to promote the local area.

The website must contain an appropriate navigation system and a consistent look across all pages. It should also contain a range of images, appropriate text and any other multimedia assets.

# Devices used to

webpages: ·Laptops and personal

access

- computers Tablets Mobile devices
- and smartphones Game consoles and digital
- television
- Smart Speaker Smart Watch
- Adverts Surveys

Rollovers

Animations

- Forums
- Quizzes
- Comment boxes
- Audio/video files

## How does the appearance of websites differ on different devices?

- •The screen resolution used can change the look of a site
- Operating system used can change the look of a site
- •Fewer images may be used on mobile versions
- The web browser may change things
- The orientation can change **Legislation**:

This should include Copyright Law in a commercial context and the use of other people's intellectual property. Links to external websites should be secure and suitable for your users. Considering how legislation applies to sourcing, creating and using assets on your website.

## **Purposes of** websites:

- Education
- Online retail
- Information
- Services Advertisina
- Promotion
- Entertainment